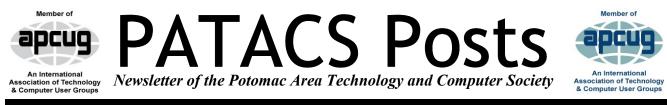

www.patacs.org

#### PAGE 1

PATACS/OPCUG

JUNE 2017

Saturday, June 17 Meeting 1:00 PM

**Photography as a Retirement Hobby** Presented by Dan Feighery

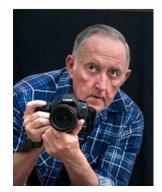

Dan Feighery will show and talk about the various pictures he has taken over the past few years with a digital single lens reflex camera. He will discuss why it is sometimes useful to take the camera off "Auto" mode while you do the thinking about what will be in the picture space.

Photos will range from scenic and nature images through sports actions shots to abstract images (without an immediately recognizable subject). Included will be local places to find interesting subjects, activities with local photo clubs, travel photography and an overview of a free downloadable image editing program called Fasstone.

Dan is a retired Air Force officer, an avid photographer who has taken numerous photographs for the OLLIE E-News, and other activities; established the OLLI Photography club, is a member of several local photo clubs, and teaches OLLI photography courses.

| Meetings & Learn 30               | 1 |
|-----------------------------------|---|
| Open Source Software of the Month | 1 |
| Why Should I Use The PC Clinic?   | 1 |
| Musings of an Apple Tyro          | ] |

Learn in 30: Nomorobo Fighting Robo Calls Presented by Judy Taylour, APCUG

Are you tired of getting a gazillion robo calls? The phone rings, you answer, and there is no one there. "Hello, I'm Rachel from Card Holder Services...." "Can you hear me?" "Your car warranty is about to expire." "This is your grandson, I'm in jail..." Pay what you owe the IRS or you are going to jail. This session will cover the "National Do Not Call Act" as well as how to stop robo calls with Nomorobo that helps stop those annoying calls as well as telemarketers. (Nomorobo is not available on copper landlines, or VoIP lines from Cox. Per Gabe Goldberg)

Judy is a 29-year member of the Santa Clarita Valley Computer Club where she serves as President, Editor, and Webmaster. She is cofacilitator for the Southern California Regional User Group Summit (SCRUGS), a group of computer clubs who have gotten together quarterly for about 20 years to share ideas and presenter information, solve problems, etc. She has taught adult education computer classes for 21 years through her local high school district and is a member of the Pierce College Computer Applications and Office Technologies Advisory Committee that meets annually to suggest courses for the next school year. Judy is a firm believer in life-long learning.

Judy holds various positions in the Association of Personal Computer User Groups.

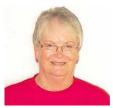

|        | Windows Firewall   |         |
|--------|--------------------|---------|
| page 2 | Streaming          | page 13 |
| page 3 | PC CLINIC RULES    | page 14 |
| page 6 | PATACS Information | page 15 |

### Page 2

### **Open Source Software of the Month**

#### By Geof Goodrum, Potomac Area Technology and Computer Society

www.patacs.org linux (at) patacs.org

7-Zip – v16.04. http://www.7-zip.org/. Free GNU Lesser General Public License + unRAR restrictions source code and executable for Microsoft® Windows® by Igor Pavlov with command line ports for Apple® macOS<sup>TM</sup> and GNU/ Linux<sup>®</sup>. 7-Zip is a file archiver with a high compression ratio. For ZIP and GZIP formats, 7-Zip provides a compression ratio that is 2-10% better than the ratio provided by PKZip and WinZip. 7-Windows 10/8/7/Vista/ Zip works in XP/2012/2008/2003/2000/NT. There is a port of the command line version to Linux/Unix includ-Features include:

High compression ratio in 7z format with LZMA and LZMA2 compression

Packing / unpacking of 7z, XZ, BZIP2, GZIP, Localizations for 87 languages TAR, ZIP and WIM formats

Unpacking only of AR, ARJ, CAB, CHM, CPIO, CramFS, DMG, EXT, FAT, GPT, HFS, IHEX, ISO, LZH, LZMA, MBR, MSI, NSIS, NTFS, QCOW2, RAR, RPM, SquashFS, UDF, UEFI, VDI, VHD, VMDK, WIM, XAR and Z formats.

• Strong AES-256 encryption in 7z and ZIP formats

- Self-extracting capability for 7z format
- Integration with Windows Shell
- Powerful File Manager
- Powerful command line version •
- Plugin for FAR Manager

| Add Extract Test                                                                                                    | Copy Move Dele                                                                                                    | -      |                       |                            |                  |                                      |                   |                                    |
|----------------------------------------------------------------------------------------------------|----------------------------------------------------------------------------------------------------|--------|-----------------------|----------------------------|------------------|--------------------------------------|-------------------|------------------------------------|
| Name                                                                                                    |                                                                                                    | Size   | Modified              | Created                    | Accessed         | Attrib                               | utes              | Packe                              |
| DOCS<br>DONE<br>SCREENS<br>Vicky<br>SCREENS.zip<br>-VVRL0363.tmp<br>-VVRL1325.tmp<br>-VVRL1451.tmp<br>-VVRL1451.tmp<br>-VVRL1793.tmp<br>-VVRL3703.tmp | 36% Compressing<br>Elapsed time:<br>Remaining time:<br>Files:<br>Compression ratio<br>SCREENS\<br>Fortune Tiles Gok |        | 00:0<br>00:0<br>214 / | 0:35 Speed:<br>589 Process |                  | 98 MB<br>1765 KB/s<br>36 MB<br>34 MB | D D D A A A A H H | 37 23<br>65<br>50<br>37<br>11<br>3 |
| -WRL1451 tmp<br>-WRL1793 tmp<br>-WRL3309 tmp                                                                                                    |                                                                                                    |        | Background            | Pause                      | Can              | cel                                  | н<br>н<br>н       | 000                                |
| a ~VVRL3703.tmp                                                                                                    |                                                                                                    | 38 912 | 2008-12-19 20:01      | 2008-12-18 19:13           | 2008-12-19 20:04 |                                      | н                 | 4                                  |
| a ~WRL0322.tmp                                                                                                    |                                                                                                    | 38 400 | 2008-12-19 19:49      | 2008-12-18 19:13           | 2008-12-19 19:49 |                                      | н                 |                                    |
| -WRL0456.tmp                                                                                                    |                                                                                                    | 38 400 | 2008-12-19 19:38      | 2008-12-18 19:13           | 2008-12-19 19:49 |                                      | н                 |                                    |
| a ~WRL0802.tmp                                                                                                    |                                                                                                    | 38 400 | 2008-12-19 19:49      | 2008-12-18 19:13           | 2008-12-19 19:52 |                                      | н                 | 5                                  |
| a ~WRL1006.tmp                                                                                                    |                                                                                                    | 38 400 | 2009-01-26 16:41      | 2009-01-26 11:40           | 2009-01-26 16:41 |                                      | н                 | 5                                  |
| a ~/WRL1394.tmp                                                                                                    |                                                                                                    | 38 400 | 2008-12-19 19:53      | 2008-12-18 19:13           | 2008-12-19 19:55 |                                      | н                 | 2                                  |
| -WRL1492.tmp                                                                                                    |                                                                                                    | 38 400 | 2008-12-19 19:52      | 2008-12-18 19:13           | 2008-12-19 19:53 |                                      | н                 | 3                                  |
|                                                                                                    |                                                                                                    | 38 400 | 2009-01-26 16:41      | 2009-01-26 11:40           | 2009-01-26 16:41 |                                      | н                 | 2                                  |
| 式 ~VVRL2098.tmp                                                                                                    |                                                                                                    |        |                       |                            |                  |                                      |                   |                                    |
| 式 ~WRL2098 tmp<br>式 ~WRL2580 tmp                                                                                                    |                                                                                                    | 38 400 | 2008-12-19 19:49      | 2008-12-18 19:13           | 2008-12-19 19:49 |                                      | н                 | 3                                  |

Continued Page 3

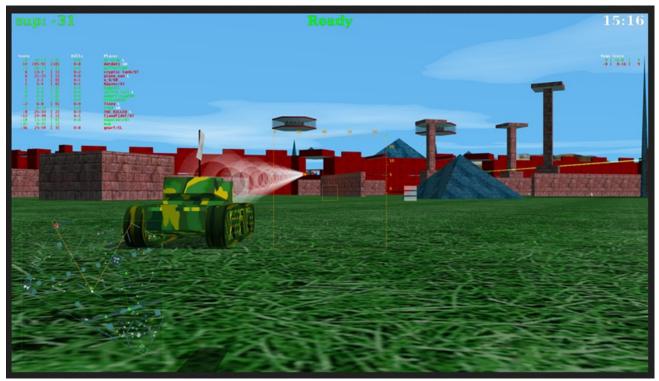

**BZFlag** – v2.4.10. <u>https://www.bzflag.org/</u>. Free GNU Lesser General Public License source code and executables for Microsoft® Windows®, Apple® macOS<sup>TM</sup>, FreeBSD and GNU/Linux® by Chris Schoeneman, Tim Riker, David Trowbidge, and Sean Morrison. BZFlag is a 3D networked multi-player multi-platform tank battle game reminiscent of the arcade game Atari Battlezone.

Features include:

• Customizable Game Modes: Capture the Flag (four teams), Free For All (team play), Open Free For All (no teams) and Rabbit Chase (1 randomly chosen rabbit player).

- Flags that provide enhanced or inhibited capabilities, such as guided missiles, cloaking, forward only, and reverse controls
- In-game chatn
- Heads Up Display with Radar

- Full Alpha channel support for working with transparency
- Layers and channels

• A procedural database for calling internal GIMP functions from external programs, such as Script-Fu

- Advanced scripting capabilities
- Multiple undo/redo (limited only by disk space)

• Transformation tools including rotate, scale, shear and flip

• Support for a wide range of file formats, including GIF, JPEG, PNG, XPM, TIFF, TGA, MPEG, PS, PDF, PCX, BMP and many others

• Selection tools, including rectangle, ellipse, free, fuzzy, bezier and intelligent scissors

• Plug-ins that allow for the easy addition of new file formats and new effect filters.

Why Should I Use The PC Clinic? When my computer needs repair where can I take it with confidence the work will be done well at a fair cost? The free PATACS PC Clinic offers that and more - all of our wonderful Clinic volunteers are, in addition, thoughtful to all needing help. It is wise and necessary to communicate that information in advance to those in charge. SEE PAGE 13 NOW! :)

## Page 4

## **PATACS** Posts

### June 2017

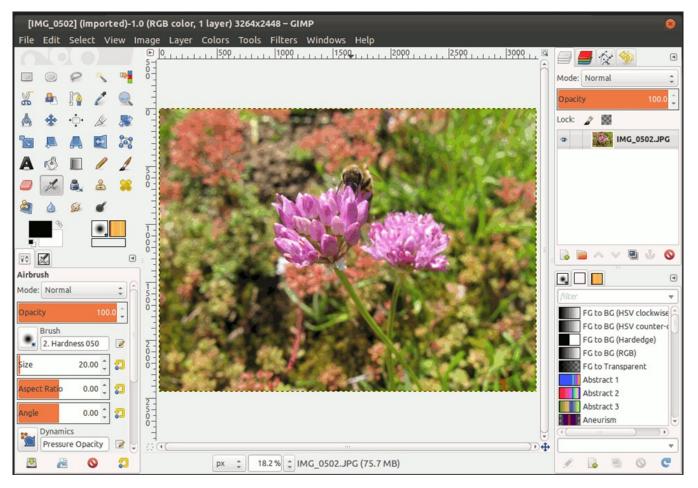

GIMP – v2.8.20. https://www.gimp.org/. Free GNU General Public License source code and executables for Microsoft® Windows®, Apple® macOS<sup>™</sup>, FreeBSD and GNU/Linux<sup>®</sup> by Michael Natterer, Sven Neumann and The GIMP Team. • The GNU Image Manipulation Program (GIMP) is GIMP functions from external programs, such as a freely distributed program for such tasks as pho- Script-Fu to retouching, image composition and image au- • thoring. Whether you are a graphic designer, photographer, illustrator, or scientist, GIMP provides space) you with sophisticated tools to get your job done. You can further enhance your productivity with GIMP thanks to many customization options and 3rd party plugins.

Features include:

- A full suite of painting tools including brushes, a pencil, an airbrush, cloning, etc.
- Tile-based memory management, so image size is limited only by available disk space

Sub-pixel sampling for all paint tools for highquality anti-aliasing

- Full Alpha channel support for working with
- transparency
- Layers and channels

A procedural database for calling internal

- Advanced scripting capabilities
- Multiple undo/redo (limited only by disk

Transformation tools including rotate, scale, shear and flip

- Support for a wide range of file formats, including GIF, JPEG, PNG, XPM, TIFF, TGA, MPEG, PS, PDF, PCX, BMP and many others
- Selection tools, including rectangle, ellipse, free, fuzzy, bezier and intelligent scissors

Plug-ins that allow for the easy addition of new file formats and new effect filters.

### June 2017

## **PATACS** Posts

TuxGuitar – v1.4. <u>http://www.tuxguitar.pw/</u>.

Free GNU Lesser General Public License source code and executables for Microsoft® Windows®, Apple® macOS<sup>TM</sup> and GNU/Linux® by Julián Gabriel Casadesús et al. TuxGuitar is a multitrack guitar tablature editor and player written in Java-SWT, It can open GuitarPro, PowerTab and TablEdit files.

- Multitrack display
- Autoscroll while playing
- Note duration management
- Various effects (bend, slide, vibrato, hammeron/pull-off)
- Support for triplets (5,6,7,9,10,11,12)
- Repeat open and close
- Time signature management
- Tempo management Imports and exports gp3,gp4 and gp5 files

- Features include:
- Tablature editor
- Score Viewer

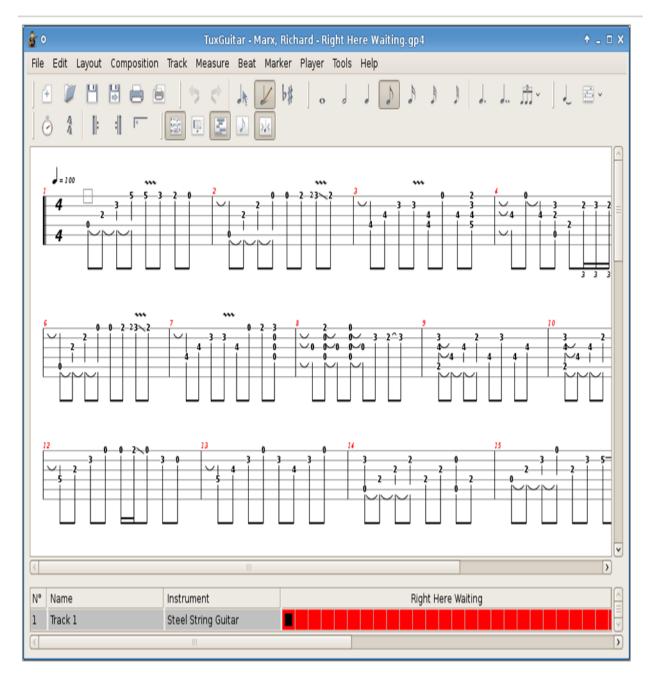

#### Musings of an Apple Tyro By Lorrin R. Garson, Potomac Area Technology and Computer Society newslettercolumnist (at) patacs.org

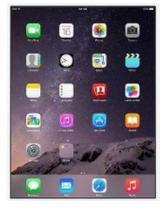

#### New iPad:

On March 21<sup>st</sup>, Apple announced a new 9.7-This iPad is a bit thicker than the inch iPad. iPad Air 2 and starts at the lower price of \$329 for the 32 GB machine. The new iPad uses Apple's A9 chip but does not have the special screen of the iPad Pro that has True Tone display. The iPad Pro's stereo speakers are also lacking. It is thought that the lower price would enable Apple to better compete. Apple remains the top player among tablet makers with 21% market share and Samsung second with 14%, but sales of all tablets have been in decline. Apparently, unlike smart phones, customers keep tablets for a significantly longer time. See http://usat.ly/2nxi0Wi and http://www.apple.com/ipad-9.7/.

### New Red iPhone:

Also on March 21<sup>st</sup>, Apple announced the release of their red iPhone 7. It will be available as 128 and 256 GB models, starting at \$749. See <u>http://apple.co/2mMpIHT</u>.

### Source for Special Characters:

Do you occasionally have need for special characters like  $\alpha$  (alpha)  $\pi$  (pi) and  $\in$  (euro symbol), those symbols outside of what you can key using a normal keyboard? Take a look at <u>http://german.typeit.org</u>. Don't be put off by by the "german" in the URL. This site offers special characters for 22+ languages plus currencies, math, ad scientific symbols. From this site you get characters to use in Microsoft Word and PowerPoint, Apple's Pages and Keynote, and presumably any (most?) applications using text.

#### Swift Playgrounds:

Finally, on March 21st, Apple released Swift Playgrounds 3.1. What is Swift Playgrounds? It's an app for the iPad that was released in the summer of 2016 to acquaint kids with computer programming. In addition to English, it is also now available in simplified Chinese, Japanese, French, German and Latin American Spanish. Clearly Apple is making a pitch to get young people world-wide into their programming environment using the Swift Programming language and Xcode. Although it is geared towards kids, adults can also find Swift Playgrounds fun and fascinating. If you would like to get some understanding and appreciation for computer programming, download the app from the App Store and give it a try. It's a non-threatening and fun environment in which to learn. See http://bit.ly/201b0h2 and

http://www.apple.com/swift/playgrounds/.

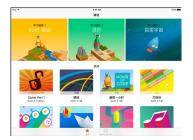

### **Unsubscribing Email Subscriptions:**

Many of us subscribe to email services to get information on topics of interest. Subscribing is usually very easy, unsubscribing is often another story. Table 1 below summarizes three tools that can help to unsubscribe. For more information see <u>http://bit.ly/2nkbIIS</u> and <u>http://for.tn/2odukYp</u>.

| Name         | URL                               | Works With                                                                                                    | Price                                     | Comments                             |
|--------------|-----------------------------------|----------------------------------------------------------------------------------------------------|-------------------------------------------|--------------------------------------|
| Unroll.me    | https://unroll.me/a/signup        | Google, Yahoo,<br>Outlook & AOL                                                                                   | Free                                      | Uses a Web<br>interface.             |
| Unlistr      | http://unlistr.com                | iOS, Android and<br>Outlook                                                                                       | Free<br>but<br>\$20/yr.<br>for<br>Outlook | Free for iOS<br>and Android.         |
| Unsubscriber | https://getunsubscriber.com/login | All(?) A folder is<br>added to your<br>inbox into which<br>you drop unwanted<br>messages that are<br>then blocked | Free                                      | Works<br>within your<br>email client |

### Table 1: Tools to Unsubscribe Email Subscriptions

**Disclaimer:** The author has no experience with these three services and cannot vouch for their safety, privacy of your data, or efficacy. Carefully check reviews and proceed with caution before adopting.

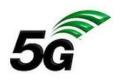

**5G Networks Are Coming:** 

At the present time 4G LTE (Long Term Evolution) is the current standard for networking of cell phones and other devices, like tablets. 4G stands for the fourth generation of the IEEE 802.11ac standard for broadband technology. The principal characteristic we notice of 4G is speed of data transmission (excluding text messages and phone calls). 4G LTE can handle download speeds of 5-12 Mbps and upload speeds of 2-5 Mbps. The 5G standard hasn't yet been established, but there are some of the characteristics we can expect (see https://en.wikipedia.org/wiki/5G and http://bit.ly/2nazSnd).

Other versions of 4G are WiMax and HSPA+. LTE is probably the fastest.

1. Data rates of tens of Mbps for tens of thousands of users.

2. Data rates of 100 Mbps in metropolitan areas.

3. 1 GB/second simultaneously to many workers on the same office floor.4. Several hundreds of thousands of simultaneous connections for wireless sensors.

5. 1 millisecond end-to-end round trip delay (latency).

- 6. Perception of 99.999% availability.
- 7. Perception of 100% coverage.

8. 90% reduction in network energy usage.

9. Up to 10-year battery life for low power machine type devices.

Why does it matter? 5G holds the promise for a "more connected world" through the Internet of Things—wearables, smart home appliances, connected cars (including self-driving vehicles), real-time operation of remote equipment, military applications, and numerous devices yet to be invented. Is security an issue? Oh, my yes!

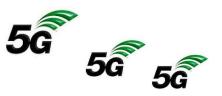

Continued Page 8

Verizon has announced it will roll out 5G trials in Washington, D.C. and 10 other cities in the U.S. in the first half of 2017 (see <u>http://bit.ly/2mXJ7X3</u> and <u>http://cnet.co/2naphsn</u>), but don't expect to see 5G service and devices for several years yet,

probably starting in 2020. For more information see <u>http://bit.ly/2ng7bHi</u>, <u>http://bit.ly/2mvvWjU</u> and *Bloomberg Businessweek*, February 20-March 5, 2017 issue, pp. 41-42.

## Simple Questions:

### What Is The Windows Firewall And How To Turn It On Or Off?

By Codrut Neagu

Published on Digital Citizen | 05/23/2017

http://www.digitalcitizen.life/simple-questions-what-windows-firewall-howturn-it-or-off Reprinted with permission, see end of article for licensing.

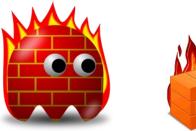

About the author: Codrut is a Senior Editor on Digital Citizen. He's passionate about technology and he is fluent in working with several operating systems, including Windows and Linux. He likes to test security products and he feels like at home when digging through the registry, optimizing things or having fun on Telnet.

The Windows Firewall is a silent tool that keeps our systems safe from all kinds of network threats and has been included in each version of Windows for the last decade. Because it is a silent ally, doing most of its work in the background, few users interact with it on a regular basis, and even fewer know what this tool is and how it works.

That's why, in this article, we will explain what the Windows Firewall is, what it does, how to find it and how to enable it or disable it, depending on whether you want to use it or not. Let's get started:

### What is the Windows Firewall?

The Windows Firewall is a security application created by Microsoft and built into Windows, de-

-signed to filter network data transmissions to and from your Windows system and block harmful communications and/or the programs that are initiating them.

Windows Firewall was first included in Windows XP (back in 2001), and since then it has been improved in each new version of Windows. Before 2004 it used to be named Internet Connection Firewall and, at that time, it was a rather basic and buggy firewall with lots of compatibility issues.

Windows XP Service Pack 2 changed its name to Windows Firewall and introduced and improved core capabilities such as that of filtering and blocking incoming connections.

What does the Windows Firewall do for you? Windows Firewall can provide your computer or device with protection against attacks from your local network or the internet, while still giving you access to the network and the internet. Because Windows Firewall filters the traffic that goes on your computer, it can also stop types of malicious software that use network traffic to spread themselves, like Trojan horse attacks and worms.

Another useful capability is that it can filter both outgoing and incoming connections to your Windows computer and block those which are unwanted. The firewall uses a predefined set of rules for both types of network Continued Page 9

traffic, but its rules can be edited and changed If you are using Windows with a user account that stalls.

By default, the Windows Firewall lets you do Firewall. If an application doesn't comply with many things such as browsing the internet, using this regulation, it is automatically blocked, without instant messaging apps, connecting to the Home- any prompts being displayed. group on your local network, sharing files, folders and devices, and so on.

the network profile set for the active network con- the background as a service. It only prompts users questions: What are network locations in Win- configure the way it works. dows?.

Most Windows programs that need internet and The Windows Firewall cannot protect you against work correctly. If they don't add such an excep- program because it acts as a barrier between your tion, the Windows Firewall displays a Windows computer and the outside world. Security Alert, in which they ask you to allow

both by the user and the software that the user in- is not an administrator, you will not see such prompts. All programs and apps are filtered according to the rules that exist in the Windows

Windows Firewall is turned on by default in modern Windows versions such as Windows 10, Win-The rules are applied differently depending on dows 7 and Windows 8.1, and it runs silently in nection. If you are not familiar with this concept, when they need to make a decision. You won't we recommend you to read this article: Simple have to open it unless you want to see its status or

#### What doesn't the Windows Firewall do?

network access, automatically add their excep- any malicious attacks. It is a tool that should altions to the Windows Firewall, so that they can ways be used in conjunction with a good antivirus

them access to the network. You can see an exam- The Windows Firewall cannot protect you against ple in the screenshot below.

| private networks.   | as blocked som   | e features of dBittorrent - A Bittorrent Client on all public and                    |
|---------------------|------------------|--------------------------------------------------------------------------------------|
| (1)                 | Name:            | gBittorrent - A Bittorrent Client                                                    |
| GID                 | Publisher:       | The dBittorrent Project                                                              |
|                     | Path:            | C:\program files\qbittorrent\qbittorrent.exe                                         |
| Allow oBittorrent - | A Bittorrent Cle | ent to communicate on these networks:                                                |
| Private nets        | orks, such as e  | ny home or work network                                                              |
|                     |                  | ose in airports and coffee shops (not recommended<br>ten have little or no security) |

malicious anv attacks. It is a tool that should always be used in conjunction with a good antivirus program because it acts as a barrier between your computer and outside the world. It cannot protect your Windows computer from malware that's already present on it.

If it happens that your computer is infected

checkbox that is appropriate for the network connection that you are using. You can select either munications between the malicious code and the of the options or both, depending on what you remote hackers. You would need a third-party tool want to do. If you want to allow a program to for this task, like Heimdal Pro.

.By default, the Windows Firewall selects the with spyware or a ransomware, then Windows Firewall is not going to be able to stop the com-

Continued Page 10

### June 2017

#### Where to find the Windows Firewall

To open the Windows Firewall, you have several options. One of them is to go to "Control Panel -> System and Security -> Windows Firewall." This applies to both Windows Windows 10, Windows 7, and Windows 8.1.

| C System and Security                                                                                                    |                                                                                                    |                                                                                       | - 0                  | ×  |
|----------------------------------------------------------------------------------------------------|----------------------------------------------------------------------------------------------------|---------------------------------------------------------------------------------------|----------------------|----|
| 🔶 🚽 🕆 🔦 > Control Par                                                                                                    | nel > System and Security >                                                                                                    | ~ ð                                                                                   | Search Control Panel | ,p |
| Control Panel Home<br>• System and Security<br>Network and Internet<br>Hardware and Sound<br>Programs<br>User Accounts<br>Appearance and<br>Personalization<br>Clock, Language, and Region | <ul> <li>Security and Maintenar<br/>Review your computer's status</li> <li>Change User Account Cent<br/>Troubleshoet common comp</li> <li>Windows Firewall<br/>Check firewall status</li> <li>System<br/>View amount of RAM and pro-<br/>Launch remote assistance</li> <li>Powar Ontions</li> </ul> | and resolve issu<br>rol settings  <br>uter problems<br>an app through<br>cessor speed | Windows Firewall     | ^  |
| Ease of Access                                                                                                    | Power Options<br>Change what the power butto<br>File History<br>Save backup copies of your file<br>Restore your files with File Hist<br>Backup and Restore (W<br>Backup and Restore (Windows<br>BitLocker Drive Encrypt<br>Manage BitLocker                                                         | es with File Histo<br>tory<br>findows 7)<br>7) Restore fil                            | w I                  |    |

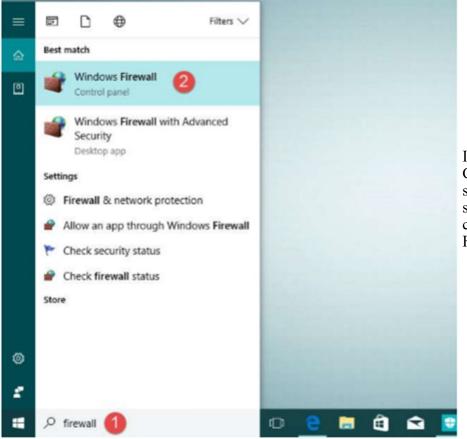

In Windows 10, you can use Cortana by asking her to search for "firewall." Once she has the answer, you can click or tap on the Windows Firewall search result.

## June 2017

## **PATACS** Posts

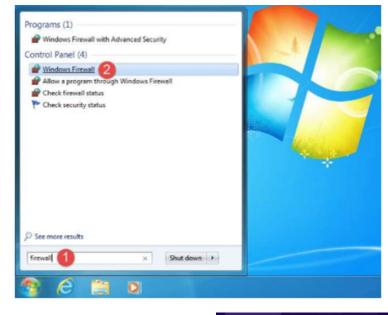

In Windows 7, you can use the Start Menu search box and type the word firewall. Click on the Windows Firewall search result shown at left.

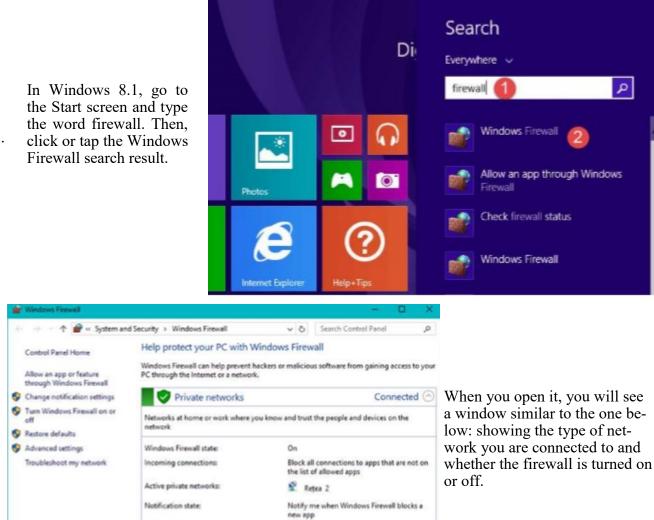

Continued Page 12

Not connected 🕑

Guest or public networks

See also

Security and Maintenance

Network and Sharing Center

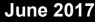

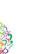

#### How to turn the Windows Firewall on

Page 12

To activate or deactivate the Windows Firewall, click or tap the "Turn Windows Firewall on or off" link, found on the left side of the Windows Firewall window.

|   | -) 🕂 🕈 💣 « System an                                | d Security > Windows Firewall                                                        | ~ 0     | <ul> <li>Search Control Panel</li> </ul>                              |
|---|-----------------------------------------------------|--------------------------------------------------------------------------------------|---------|-----------------------------------------------------------------------|
|   | Control Panel Home                                  | Help protect your PC with Window                                                     | irewall |                                                                       |
|   | Allow an app or feature<br>through Windows Firewall | Windows Firewall can help prevent hackers o<br>PC through the internet or a network. | e mali  | licious software from gaining access to ye                            |
| 9 | Change notification settings                        | Private networks                                                                     |         | Connected                                                             |
| 9 | Turn Windows Firewall on or<br>off                  | Networks at home or work where you know network                                      | and t   | trust the people and devices on the                                   |
| Ģ | Restore defaults                                    | network.                                                                             |         |                                                                       |
| ø | Advanced settings                                   | Windows Firewall state:                                                              | On      |                                                                       |
|   | Troubleshoot my network                             | Incoming connections:                                                                |         | ock all connections to apps that are not or<br>e list of allowed apps |
|   |                                                     | Active private networks:                                                             | 2       | Retea 2                                                               |
|   |                                                     | Notification state:                                                                  |         | tify me when Windows Firewall blocks a<br>w app                       |
|   | See also                                            | Guest or public networks                                                             |         | Not connected (                                                       |
|   | Security and Maintenance                            |                                                                                      |         |                                                                       |
|   | Network and Sharing Center                          |                                                                                      |         |                                                                       |

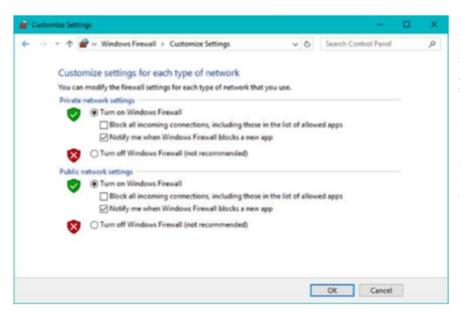

By default, the Windows Firewall is turned on for both types of network locations: private (home or work in Windows 7) and public.

If you want to turn it on or off for any of these network locations, check the appropriate "Turn on/off Windows Firewall" box and press OK.

This work by Digital Citizen is licensed under a Creative Commons Attribution-Noncommercial-Share Alike 4.0 International License.

#### How to turn the Windows Firewall off

To disable Windows Firewall, you need to select "Turn off Windows Firewall" for both types of networks and press OK.

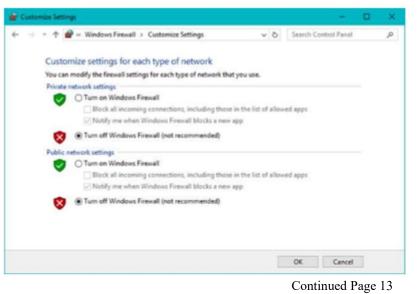

www.patacs.org

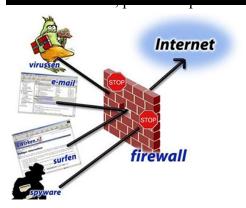

On a final note, please keep in mind that you can turn the Windows Firewall on or off only if you are an administrator. Your setting applies to all the user accounts that exist on your Windows device. Also, if you choose to disable the Windows Firewall make sure that you have a reliable alternative installed, like a thirdparty firewall or internet security suite

### PC Clinic: Hands-On Help for Your Computer Scheduled for Fairfax June and December Meetings

Guidelines (Revised 01/2016) Clinic Services Limited to Dues-Paid Members of OPCUG & PATACS, Only!

1. Please call the PATACS AnswerLine (703-370-7649) and advise what kind of problem you'll be seeking help with. Also, please send email with that information to pc clinic(at)patacs.org.

2. Hours from 12:30 to 3:30 PM. Services are free, on a "users helping users" basis, and available only for user group members of PATACS and OPCUG. Any donations received from appreciative parties will be directed by their request to the clubs' door prize funds, donations to the group treasury, or, for OPCUG members, to Friends of OLLI for the benefit of OPCUG.

3.PATACS and other user group experts will help attendees resolve problems with their computer systems. Software and hardware assistance will be ditional Operating Systems. Again, please call to available for Windows PC and Linux computers

ity for any problems or data loss that may arise will be installed free of charge on systems having resulting from hardware or software assistance CD-ROM drives. Attendees who want other Operrendered. PATACS recommends that a backup ating Systems installed must bring original copies of all personal data files be performed prior to of the software on appropriate media with them. bringing the system to the clinic, if possible. Repairs will not be performed without the at- 9. PATACS will provide the necessary hardware tendee's consent.

5. Attendees seeking assistance must bring in all hardware, software, and documentation necessary for proper diagnosis / repair or upgrade. Generally, in cases involving the CPU and associated hardware / software, this will entail bringing in

the system unit, power cords, cables, software, upgrade hardware, and hardware/software documentation. We have available flat panel monitors, keyboards, and mice. If your problem is related to your video display, you should bring your monitor and associated cables, so we may eliminate those as a source of the trouble.

6. Attendees seeking Operating System installations should call the PATACS AnswerLine (703-370-7649) and reserve time in advance. All other assistance is on a first-come, first-served time availability basis. Late arrivals will be informed at the door whether sufficient time remains to assist them; inquire at the clinic before bringing equipment into the building.

7.PATACS can non-destructively repartition hard drives on Windows systems for installation of adarrange - these can be lengthy!

4, PATACS & OPCUG disclaim all responsibil- 8. Freely distributable GNU/Linux distributions

and software tools for most common repairs and upgrades. Please call the PATACS AnswerLine (703-370-7649) in advance if your system repair or upgrade will require specialized tools.

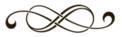

## Page 14

## **PATACS** Posts

### June 2017

### Streaming

Streaming is a great way to be in control of the what, where and when of what you view.

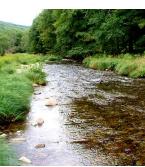

What is 'streaming'?

It is easiest to start with traditional TV viewing. There are two options: Cable or a digital antenna to pick up VHF or UHF channels.

Streaming, on the other hand, is done via the Internet - the same service that brings you email, google, and access to websites.

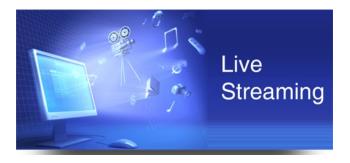

Why is it called streaming?

Because it flows to our devices much like water streams through our pipes. Due to variations in the speed with which data comes over the internet, a little extra is stored ("buffered") as we watch so that we see a steady stream of video. Otherwise what we are watching would start and stop with annoying frequency.

Plus, the content is not downloaded and stored on our devices - it streams through and out.

You can stream content simply by going to your computer.

Go to PBS or YouTube on the web and click a video - this is streaming.

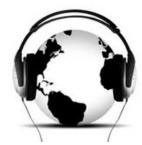

Streaming from a TV -

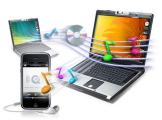

### what equipment do I need?

("Smart TVs" are internet-ready).

Streaming can be done from any device that has an internet connection. Your computer, a tablet or a smartphone can easily stream video content. TVs can stream video if they are internet enabled.

Older (non-smart) TVs can easily be connected to the internet by attaching a relatively inexpensive device such as a Roku, Amazon Fire Stick, Google Chromecast or Apple TV (most available for under \$50).

Newer Smart TVs connect to the internet wirelessly over Wi-Fi, which is great if your TV isn't near your internet router.

Older Smart TVs might need to be plugged into your cable modem - much like computers needed to be wired before Wi-Fi. If you have an older Smart TV, you might want to consider purchasing a Roku-type device which will allow you to connect the TV to the internet wirelessly.

As Roku-type devices all connect to the internet wirelessly, you will need Wi-Fi. Newer modems include Wi-Fi capability. If you don't have a Wi-Fi modem, you can get one from your internet provider or an electronics store.

All About Streaming By Pam Holland, President & Instructor, TechMoxie November 2016 issue, MoxieBytes Pam (at) tech-moxie.com www.tech-moxie.com

This article has been obtained from APCUG with the author's permission for publication by APCUG member groups; all other uses require the permission of the author (see e-mail address above).

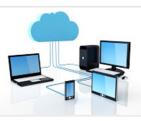

www.patacs.org

Page 15

Copyright c 2017

Monthly Circulation: 100

### **PATACS Information**

### PATACS, Inc. 201 S. Kensington St. Arlington VA 22204-1141 Club Information call: 703-370-7649 Web Site: www.patacs.org

|                                          | cesPaul Howard, 703-860-9246, president(at)patacs.org<br>Ron Schmidt, 301-577-7899, director11(at)patacs.org |
|------------------------------------------|----------------------------------------------------------------------------------------------------|
| 2nd Vice President, Membership Chair:    | Mel Mikosinski, 703-978-9158, director4(at)patacs.org                                                        |
| Secretary, Meeting Setup:                | Bill Walsh, 703-241-8141, director14(at)patacs.org                                                           |
| Treasurer:                               | Vacant, treasurer(at)patacs.org                                                                              |
|                                          | Gabe Goldberg, director 10(at)patacs.org                                                                     |
| Vendor Liaison:                          | Volunteer Needed                                                                                             |
| Director, Linux Support:                 | Geof Goodrum, 703-370-7649, director1(at)patacs.org                                                          |
|                                          | org/boardpat.html ) Roger Fujii, Gabe Goldberg,                                                              |
| Mel Goldfarb, Geof Goodrum, Leti Labell, | Kathy Perrin, Jim Rhodes, Charles Throneburg, Nick                                                           |
| Wenri, Steven Wertime                    |                                                                                                    |
| Windows Support:                         | Jim Brueggeman, 703-450-1384, windows(at)patacs.org                                                          |
| Newsletter Editors:                      | Geof Goodrum & Kathy Perrin, editor(at)patacs.org                                                            |
| Columnist:I                              | Lorrin Garson, newsletter columnist(at)patacs.org                                                            |
| Publicity                                |                                                                                                    |

**Posts** is an official publication of the Potomac Area Technology and Computer Society (PATACS), a Virginia membership corporation. PATACS is a tax exempt organization under section 501(c)(3) of the Internal Revenue Code. Contributions are gratefully received and tax deductible. **Posts** provides news, commentary and product information to PATACS members. Products or brand names mentioned may be trademarks or registered trademarks of their respective owners. The contents of articles herein are the responsibility of the authors and do not necessarily represent PATACS, the Board of Directors, nor its members. The authors provide photographs and screen images. Public domain clip art are from openclipart.org and www.wpclipart.com.

#### E-mail article submissions and reprint requests to editor(at)patacs.org

**Membership Policy:** Membership dues are \$30.00 (U.S.Funds) per year, with a \$15 surcharge for international mail. Membership in PATACS includes membership in all SIGs, access to the software libraries, and subscription to the Posts published 12 times per year in print by US Mail and PDF download by Internet. Applications may be obtained at any club meeting, by downloading from http:// www.patacs.org/membershippat.html, by calling one of the officers or board members, or by writing to the club. A sample newsletter, membership application and related information may be obtained by enclosing \$2 (for US addresses only) and mailing your request to the membership address. Please do not send cash by mail. Payment and applications may also be submitted at any meeting, or mail to: PATACS Membership, 4628 Valerie CT, Annandale VA 22003-3940.

Advertisement Policy: Ads are accepted from members for non-commercial purposes at no charge. Copy should be sent to the Editor in the same format as article submissions. Ads are accepted from commercial advertisers at the rate of \$40 per full page, per appearance, with discounts for multiple insertions. Smaller ads are priced accordingly. Payment for ads must be made in advance of appearance. Advertisers must supply a permanent address and telephone number to the editor.

**Reprint Policy:** Permission to reprint articles from the PATACS Posts is given to school, personal computer club, and nonprofit organization publications, provided that: (a) PATACS Inc. receives a copy of the publication; (b) credit is given to the PATACS Posts as the source; (c) the original author is given full credit; and (d) the article author has not expressly copyrighted the article. Recognition is one means of compensating our valued contributors.

PATACS, Inc. 201 S. Kensington St. Arlington VA 22204-1141

**First Class** 

AFFIX FIRST CLASS POSTAGE

PAGE16

#### **TEMP-RETURN SERVICE REQUESTED**

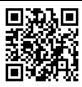

**JUNE 2017** 

# JUNE 2017 PATACS Event Calendar

Call (703) 370-7649 for meeting announcements

Scan the QR code at left or enter http://www.patacs.org to visit our web site Free Admission Bring a Friend!

|    |                                               |     | 8                                                 |                           |                                |                                                   |
|----|-----------------------------------------------|-----|---------------------------------------------------|---------------------------|--------------------------------|---------------------------------------------------|
| S  | un Mon                                        | Tue | Wed                                               | Thur                      | Fri                            | Sat                                               |
|    |                                               |     |                                                   | 1                         | 2                              | 3                                                 |
| 4  |                                               | 6   | 7 X 7-9 pm<br>Arlington<br>Tech & PC<br>Help Desk | 8                         | 9                              | 10                                                |
| 11 | 12                                            | 12  | 14 7-9pm<br>Conline Zoom<br>Meeting               | 15                        | 16                             | 17 12:30-<br>3:30pm<br>Fairfax General<br>Meeting |
| 18 | 19 7-9pm<br>Arlington Board<br>Meeting        |     | 21                                                | 22                        | 57<br>                         | 24 June<br>Newsletter<br>Articles Due             |
| 25 | 26                                            | 27  | 28 7-9 pm<br>Arlington<br>Tech & PC<br>Help Desk  | 29                        | 30                             | 31                                                |
| X  | Arlington: Carlin Hall Con<br>5711 4th Street |     | Fa                                                | hirfax: Osher Lif<br>4210 | elong Learning<br>Roberts Road | Institute                                         |

PATACS POSTS